$\left| \frac{\text{p74102-em-F5U261-man-9-02.}\text{qxd}}{\text{p/24/02}} \right. \longrightarrow 10:03 \text{ AM}$  Page a

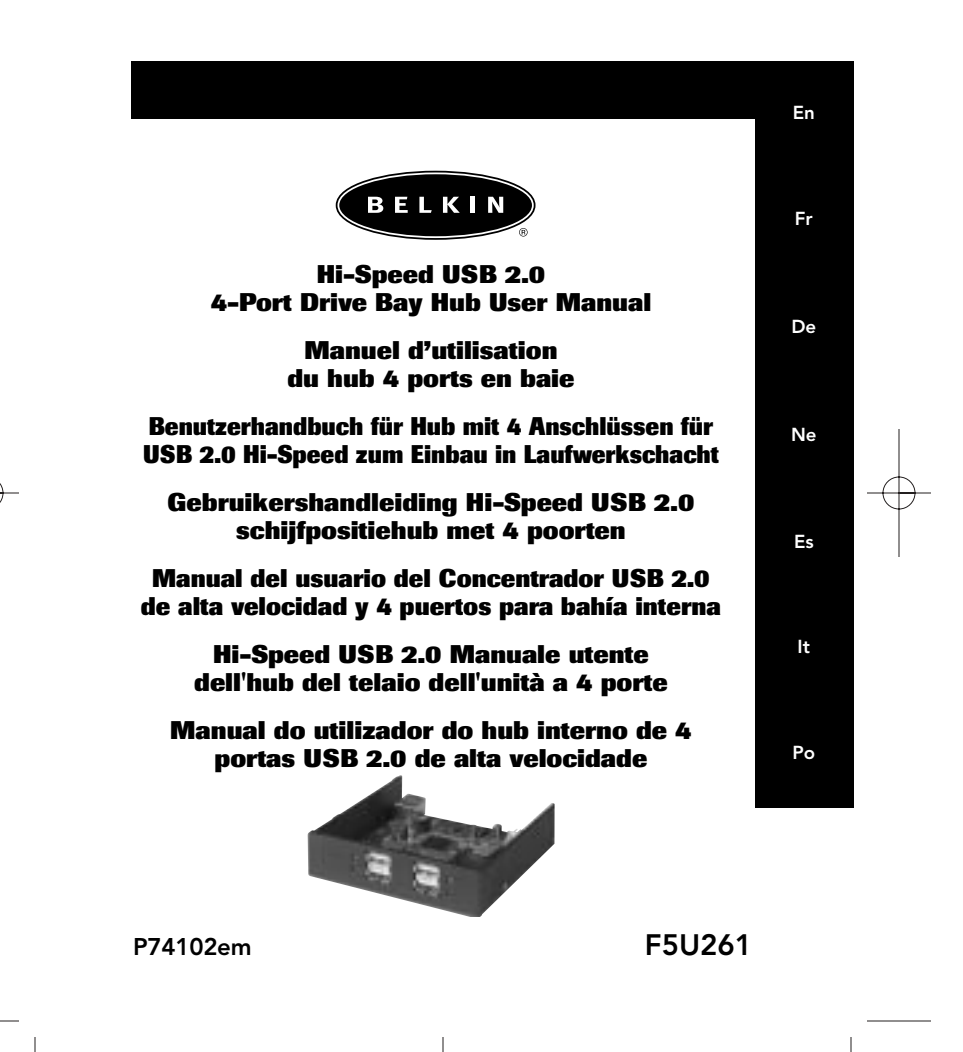

 $P74102 - em-F5U261 - man-9-02.\underline{axd}$   $9/24/02$  10:03 AM Page b

 $\frac{9}{24102}$ -em-F5U261-man-9-02. $\frac{qxd}{x}$  9/24/02 10:03 AM Page c

# TABLE OF CONTENTS

En

Introduction . . . . . . . . . . . . . . . . . . . . . . . . . . . . . . . . . . . . . . . . .1 Features . . . . . . . . . . . . . . . . . . . . . . . . . . . . . . . . . . . . . . . . . . .2 Technical Specifications . . . . . . . . . . . . . . . . . . . . . . . . . . . . . . . .3 Installation . . . . . . . . . . . . . . . . . . . . . . . . . . . . . . . . . . . . . . . . . .4 Information . . . . . . . . . . . . . . . . . . . . . . . . . . . . . . . . . . . . . . . . .7

 $P74102 - em-F5U261 - man-9-02.\underline{axd}$   $9/24/02$  10:03 AM Page d

## INTRODUCTION

Congratulations and thank you for purchasing the Belkin Hi-Speed USB 2.0 4-Port Drive Bay Hub (the Hub). The Hub provides four downstream USB ports that are compatible with Hi-Speed USB 2.0 devices as well as with low- and full-speed USB 1.1 devices.

This means that the Hub is backward-compatible with all of your current USB 1.1 peripherals while it enables the ultrafast performance levels of next-generation USB 2.0 devices, including scanners, printers, mass storage devices, and high-resolution cameras. The Hub is self-powered, allowing for the cascading of devices with additional hubs, so that you can connect up to 127 USB devices to a single port. The Hub provides a multicolored status LED for each individual port, and a master power LED. For additional information, refer to the "Technical Specifications" section.

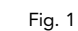

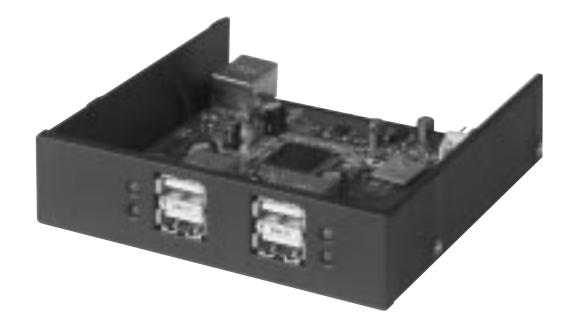

1

En

 $\left[ \frac{\frac{1}{2}74102 - \text{em-F5U261-man-9-02.}\text{qxd}}{\frac{1}{2} \left( \frac{9}{24} \right)^{24}} \right]$  10:03 AM Page 2

## FEATURES

- Hi-Speed USB 2.0 (data rate 1.5/12/480Mbps) specification compliance
- Backward-compatible with USB 1.1 (data rate 1.5/12Mbps)
- Windows® 98 SE, Me, 2000, and XP compatibility
- USB Implementers Forum (USB-IF) approval
- Plug-and-Play functionality
- Hot swap capability of USB devices
- Over-current detection and protection
- Port-status indicator LEDs
- Four 480Mbps downstream ports
- Sizing to fit in 3.5-inch drive bay
- Powered by your computer's power supply

#### Package Contents

- Hi-Speed USB 2.0 4-Port Drive Bay Hub
- USB "A" to "B" Device Cable
- User Manual

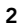

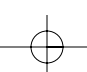

 $\left| \frac{\text{P74102-em-F5U261-man-9-02.}}{\text{Qxd}} \right. \longrightarrow \frac{\text{Q/24/02}}{\text{Q/24.}}$  10:03 AM Page 3

## TECHNICAL SPECIFICATIONS

En

Upstream Ports 1 Downstream Ports 4 Per-Port Voltage DC +5V Per-Port Current 500mA (max) Power Mode Self-powered Operating Temperature 5º C ~ 40º C Storage Temperature -20° C ~ 60° C Enclosure Plastic Power Supply Powered by computer power supply Main Power LED Color Definitions: Off Not Operational Red **Operational** Port-Status LED Color Definitions: Off Not Operational Amber Error Condition Green Fully Operational Blinking Off/Green Software Attention Blinking Off/Amber Hardware Attention

3

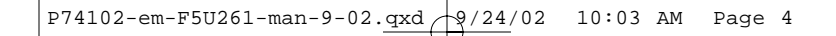

## INSTALLATION

- 1. Turn off power and remove the cover from your computer.
- 2. Remove the front panel insert from an empty 3.5-inch drive bay, and install the Hub into the drive bay (consult your computer manual for information regarding installation of drive bay compatible devices). (See Fig. 2.)

## Fig. 2

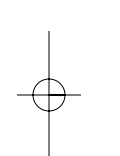

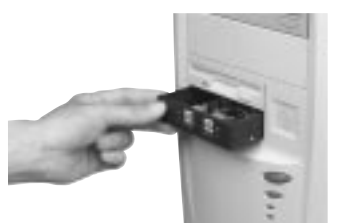

- 3. Plug a compatible power connector from your computer power supply onto the power connector on the rear of the Hub. (See Fig. 3.)
- Fig. 3

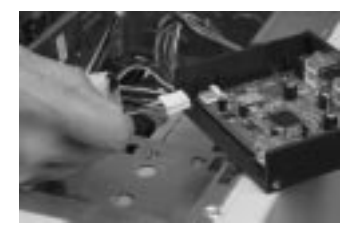

4

 $PP4102$ -em-F5U261-man-9-02.qxd  $\frac{1}{2}$ /24/02 10:04 AM Page 5

## INSTALLATION (CONTINUED)

- 4. Plug the provided USB cable into the USB connector on the rear of the Hub. (See Fig. 4). Plug the other end of the USB cable into an available port on a Hi-Speed USB 2.0 host adapter card.
- Fig. 4

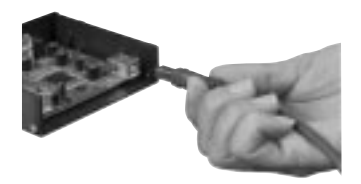

*Note A: The Hub must be connected to a USB 2.0-compliant host in order to function in high-speed mode (480Mbps data rate). If the Hub is connected to a USB 1.1-compliant host, it will operate only in low- or full-speed mode (1.5Mbps or 12Mbps).*

- 5. Replace your computer's cover and turn the power on.
- 6. Your Windows operating system will now detect the Hub and install the required drivers. (The Windows "Install New Hardware Wizard" may prompt you to provide your Windows Installation CD to complete the driver installation process.)

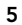

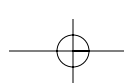

En

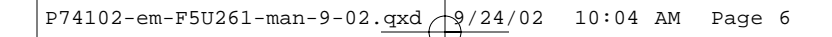

## INSTALLATION (CONTINUED)

*Note B—VERY IMPORTANT: Hi-Speed USB 2.0 hub drivers are included with most USB 2.0 PCI upgrade cards, and are pre-installed along with the PCI card drivers. If you purchased an upgrade card prior to the release of Hi-Speed USB 2.0 hub support, please check with your PCI card vendor for an updated USB 2.0 driver. The Belkin USB 2.0 driver supports all competitive PCI cards based on the NEC host controller, with the exception of those released by Adaptec. The most recent Belkin driver is available at belkin.com.*

7. Plug the USB A connector of a USB device, or an additional hub, into any of the downstream ports of the Drive Bay Hub. (See Fig. 5.)

Fig. 5

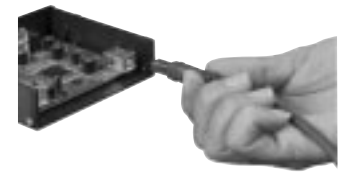

*Note C: When plugging a USB device into the Hub for the first time, it may be necessary to reinstall the USB drivers for that device. Likewise, if you move the device to another port on the Hub, it may be necessary to reinstall the drivers.*

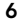

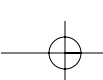

## INFORMATION

En

#### FCC Statement

#### DECLARATION OF CONFORMITY WITH FCC RULES FOR ELECTROMAGNETIC COMPATIBILITY

We, Belkin Components, of 501 West Walnut Street, Compton CA 90220, declare under our sole responsibility that the product: F5U261

to which this declaration relates:

Complies with Part 15 of the FCC Rules. Operation is subject to the following two conditions: (1) this device may not cause harmful interference, and (2) this device must accept any interference received, including interference that may

## CE Declaration of Conformity

cause undesired operation.

We, Belkin Components, declare under our sole responsibility that the F5U261, to which this declaration relates, is in conformity with Generic Emissions Standard EN550022 1998 and with Generic Immunity Standard EN550024 1998, EN61000-3-2, and EN61000-3-3.

#### Belkin Components Limited Lifetime Product Warranty

Belkin Components warrants this product against defects in materials and workmanship for<br>its lifetime. If a defect is discovered, Belkin will, at its option, repair or replace the product at<br>no charge provided it is return purchase may be required.

This warranty does not apply if the product has been damaged by accident, abuse, misuse, or misapplication; if the product has been modified without the written permission of Belkin; or if any Belkin serial number has been removed or defaced.

THE WARRANTY AND REMEDIES SET FORTH ABOVE ARE EXCLUSIVE IN LIEU OF ALL OTHERS, WHETHER ORAL OR WRITTEN, EXPRESSED OR IMPLIED. BELKIN SPECIFICALLY DISCLAIMS<br>ANY AND ALL IMPLIED WARRANTIES, INCLUDING, WITHOUT LIMITATION, WARRANTIES OF<br>MERCHANTABILITY AND FITNESS FOR A PARTICULAR PURPOSE.

No Belkin dealer, agent, or employee is authorized to make any modification, extension, or addition to this warranty.

BELKIN IS NOT RESPONSIBLE FOR SPECIAL, INCIDENTAL, OR CONSEQUENTIAL<br>DAMAGES RESULTING FROM ANY BREACH OF WARRANTY, OR UNDER ANY OTHER<br>LEGAL THEORY, INCLUDING BUT NOT LIMITED TO LOST PROFITS, DOWNTIME, GOODWILL, DAMAGE TO OR REPROGRAMMING, OR REPRODUCING ANY PROGRAM OR DATA STORED IN OR USED WITH BELKIN PRODUCTS.

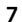

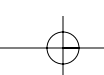

#### *Tech Support*

US: 310.898.1100 ext. 2263 800.223.5546 ext. 2263 310.604.2089 (fax) techsupp@belkin.com Europe: 00 800 223 55 460 eurosupport@belkin.com Australia: 1800 666 040

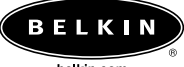

belkin.com

*Belkin Components* 501 West Walnut Street Compton • CA • 90220 • USA Tel: 310.898.1100 Fax: 310.898.1111

*Belkin Components, Ltd.* Express Business Park Shipton Way • Rushden • NN10 6GL United Kingdom Tel: +44 (0) 1933 35 2000 Fax: +44 (0) 1933 31 2000

#### *Belkin Components B.V.*

Starparc Building • Boeing Avenue 333 1119 PH Schiphol-Rijk • The Netherlands Tel: +31 (0) 20 654 7300 Fax: +31 (0) 20 654 7349

*Belkin Components Ltd.* 7 Bowen Crescent • West Gosford NSW 2250 • Australia Tel: +61 (0) 2 4372 8600 Fax: +61 (0) 2 4372 8603

© 2002 Belkin Components. All rights reserved. All trade names are registered trademarks of respective manufacturers listed. P74102em

 $\frac{P74102$ -em-F5U261-man-9-02.qxd  $\frac{Q}{24}$  02 10:04 AM Page 9

# SOMMAIRE

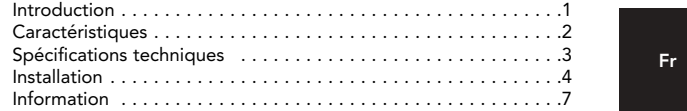

 $P74102$ -em-F5U261-man-9-02. $\frac{axd}{dx}$   $\left(\frac{9}{24}\right)$ 02 10:04 AM Page 10

## INTRODUCTION

Nous vous félicitons et vous remercions d'avoir acheté le hub 4 ports en baie USB 2.0 High Speed de Belkin (le hub). Ce hub fournit quatre ports USB aval qui sont compatibles avec les périphériques USB 2.0 High Speed ainsi que les périphériques USB 1.1 Low Speed et Full Speed.

Fr

Cela signifie que le hub a une compatibilité ascendante avec tous les périphériques USB 1.1 actuels et qu'il fournit des niveaux de performances ultrarapides aux périphériques USB 2.0 de nouvelle génération, dont les scanners, les imprimantes, les périphériques de stockage de masse et les caméras à haute résolution. Le hub a une alimentation électrique autonome, qui permet de brancher en cascade des périphériques sur des hubs supplémentaires : il est possible de connecter jusqu'à 127 périphériques USB sur un seul port. Le hub dispose d'une DEL d'état multicolore pour chaque port individuel et d'une DEL pour l'alimentation principale. Pour avoir plus d'informations, reportez-vous à la section « Spécifications techniques ».

Fig. 1

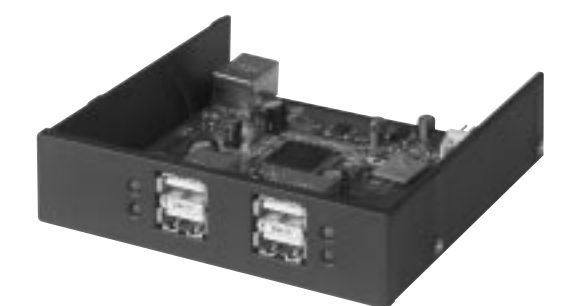

1

## **CARACTÉRISTIQUES**

- Conformité aux spécifications USB 2.0 High Speed (taux de transfert des données 1,5/12/480 Mops)
- Compatibilité ascendante avec USB 1.1 (taux de transfert des données 1,5/12 Mops)
- Compatibilité Windows® 98 SE, Me, 2000 et XP
- Approbation du USB Implementers Forum (USB-IF, Forum des implémenteurs USB)
- Fonctionnalité Plug-and-Play
- Échange à chaud des périphériques USB
- Détection et protection contre la surintensité
- DEL d'information sur l'état du port
- Quatre ports aval de 480 Mops
- Dimensions compatibles avec l'installation dans une baie de lecteur de 3,5 pouces
- Alimentation électrique dépendante de celle de l'ordinateur

#### Contenu de l'emballage

- Hub 4 ports en baie USB 2.0 High Speed
- Cordon de périphérique USB « A » à « B »
- Manuel d'utilisation

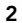

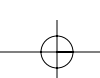

 $\sqrt{P74102-em-F5U261-man-9-02} \cdot \frac{qxd}{\sqrt{9/24}}$  /02 10:04 AM Page 3

## SPÉCIFICATIONS TECHNIQUES

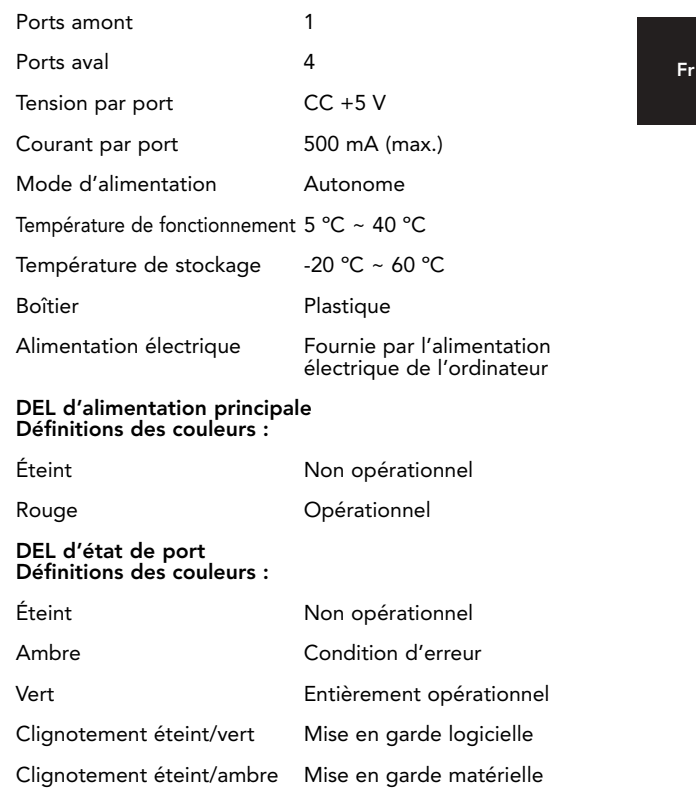

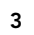

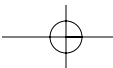

## $P74102$ -em-F5U261-man-9-02.qxd  $\frac{1}{2}$ /24/02 10:04 AM Page 4

## INSTALLATION

- 1. Mettez l'appareil hors tension et retirez le capot de l'ordinateur.
- 2. Retirez le cache d'une baie de lecteur vide de 3,5 pouces et installez le hub dans la baie de lecteur (consultez le manuel de votre ordinateur pour avoir des informations concernant l'installation des périphériques compatibles avec cette baie de lecteur). (Voir la figure 2)
- Fig. 2

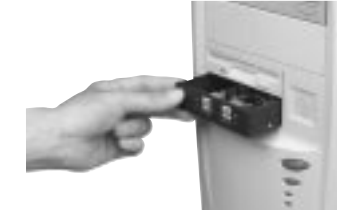

- 3. Branchez un connecteur d'alimentation compatible sur le connecteur d'alimentation situé à l'arrière du hub pour le relier à l'alimentation électrique de votre ordinateur. (Voir la figure 3)
- Fig. 3

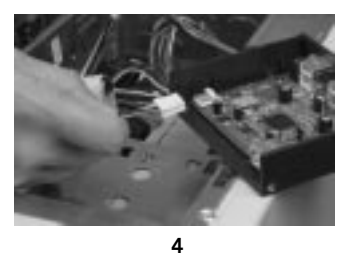

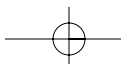

 $P74102$ -em-F5U261-man-9-02.qxd  $\frac{1}{2}$  /24/02 10:04 AM Page 5

## INSTALLATION (SUITE)

4. Branchez le câble USB fourni sur le port USB situé à l'arrière du hub. (Voir la figure 4). Branchez l'autre extrémité du câble USB sur un port disponible de l'adaptateur hôte USB 2.0 High Speed.

Fr

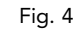

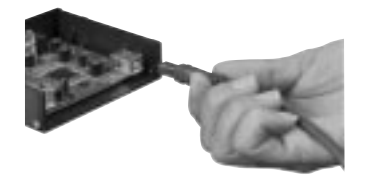

*Remarque A : le hub doit être connecté à un hôte conforme USB 2.0 pour pouvoir fonctionner en mode High Speed (taux de transfert des données de 480 Mops). Si le hub est connecté à un hôte conforme USB 1.1, il ne fonctionnera qu'en mode Low Speed ou Full Speed (taux de 1,5 Mops ou 12 Mops respectivement).*

- 5. Remettez en place le capot de votre ordinateur et mettez celui-ci sous tension.
- 6. Votre système d'exploitation détecte le hub et installe les pilotes requis. (L'assistant d'installation de nouveau matériel de Windows peut vous inviter à insérer le CD d'installation de Windows pour finir d'installer le pilote.)

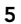

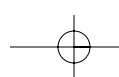

 $P74102$ -em-F5U261-man-9-02.qxd  $\frac{1}{2}$  /24/02 10:04 AM Page 6

## INSTALLATION (SUITE)

*Remarque B – TRÈS IMPORTANT : les pilotes du hub USB 2.0 High Speed sont fournis avec la plupart des cartes PCI USB 2.0 et sont préinstallés avec les pilotes de la carte PCI. Si l'achat de la carte de mise à niveau est antérieur à la prise en charge du hub USB 2.0 High Speed, contactez le fabricant de la carte PCI pour avoir un pilote USB 2.0 mis à jour. Le pilote Belkin USB 2.0 prend en charge toutes les cartes PCI d'autres fabricants que Belkin qui sont basées sur le contrôleur hôte NEC – à l'exception des cartes Adaptec. Le pilote Belkin le plus récent est disponible sur le site belkin.com.*

7. Branchez le connecteur USB A d'un périphérique USB ou un hub supplémentaire sur n'importe lequel des ports aval du hub en baie. (Voir la figure 5)

Fig. 5

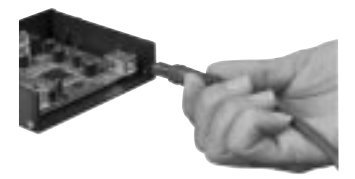

*Remarque C : lors du premier branchement d'un périphérique USB sur le hub, il peut être nécessaire de réinstaller les pilotes USB de ce périphérique. De même, si vous déplacez le périphérique vers un autre port du hub, il peut être nécessaire de réinstaller les pilotes.*

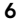

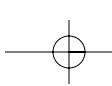

## INFORMATION

#### Déclaration FCC

#### DÉCLARATION DE CONFORMITÉ AVEC LA RÉGLEMENTATION FCC CONCERNANT LA COMPATIBILITÉ ÉLECTROMAGNÉTIQUE

Nous, Belkin Corporation, sis à 501 West Walnut Street, Compton, CA 90220,

Fr

déclarons sous notre entière responsabilité que le produit : F5U261 auquel se rapporte cette déclaration :

est conforme à la section 15 de la réglementation FCC. Son fonctionnement est soumis aux deux conditions suivantes : (1) cet appareil ne doit pas causer d'interférence et (2) cet appareil doit accepter toutes les interférences reçues, notamment une interférence pouvant provoquer un fonctionnement indu.

#### Déclaration de conformité CE

Nous, Belkin Corporation, déclarons sous notre entière responsabilité que le produit F5U209 auquel se rapporte cette déclaration est conforme à la norme générique sur les émissions EN55022 1998 et à la norme générique d'immunité EN55024 1998, EN61000-3-2 et EN61000-3-3.

#### Garantie de produit à durée de vie limitée de Belkin Components

Belkin Components garantit ce produit contre tout défaut de matériau ou de fabrication pendant sa durée de vie. En cas de découverte d'un défaut, Belkin, à son choix, réparera ou remplacera le produit gratuitement à condition qu'il soit retourné pendant la période de garantie, les frais de transport étant prépayés, au revendeur Belkin agréé chez qui vous avez acheté le produit. Un justificatif d'achat pourra vous être demandé.

Cette garantie ne s'applique pas si le produit a été endommagé par accident, utilisation abusive, emploi abusif ou détournement d'usage ; si le produit a été modifié sans le consentement écrit de Belkin ou si le numéro de série de Belkin a disparu ou est illisible.

LA GARANTIE ET LES RECOURS EXPOSÉS CI-DESSUS SONT EXCLUSIFS EN LIEU ET PLACE DE TOUT AUTRE, ORAL OU ÉCRIT, EXPLICITE OU IMPLICITE. BELKIN REFUSE SPÉCIFIQUEMENT TOUTE GARANTIE IMPLICITE, INCLUANT SANS LIMITATION LES GARANTIES DE COMMERCIABILITÉ ET D'APTITUDE À UNE UTILISATION PARTICULIÈRE.

Aucun revendeur, agent ou employé de Belkin n'est autorisé à modifier, étendre ou compléter cette garantie.

BELKIN N'EST PAS RESPONSABLE DES DOMMAGES SPÉCIAUX, FORTUITS OU INDIRECTS RÉSULTANT D'UNE RUPTURE DE GARANTIE NI DE TOUTE AUTRE THÉORIE LÉGALE, INCLUANT (SANS S'Y LIMITER) LA PERTE DE BÉNÉFICES, L'INDISPONIBILITÉ, LA PERTE DE CLIENTÈLE OU D'ACHALANDAGE, LES DOMMAGES SUBIS PAR LES PROGRAMMES OU DONNÉES STOCKÉS DANS OU UTILISÉS AVEC LES PRODUITS BELKIN AINSI QUE LEUR REPROGRAMMATION OU REPRODUCTION.

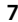

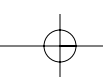

#### *Support technique de Belkin*

USA : 310.898.1100 poste 2263 800.223.5546 poste 2263 310.604.2089 (télécopie) techsupp@belkin.com Europa : 00 800 223 55 460 eurosupport@belkin.com Australie : 1800 666 040

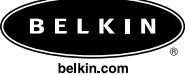

*Belkin Components* 501 West Walnut Street Compton • CA • 90220 • USA Tél. : 310.898.1100 Télécopie : 310.898.1111

*Belkin Components, Ltd.* Express Business Park Shipton Way • Rushden • NN10 6GL Royaume-Uni Tél. : +44 (0) 1933 35 2000 Télécopie : +44 (0) 1933 31 2000

*Belkin Components B.V.*

Starparc Building • Boeing Avenue 333 1119 PH Schiphol-Rijk • Pays-Bas Tél. : +31 (0) 20 654 7300 Télécopie : +31 (0) 20 654 7349

*Belkin Components Ltd.*

7 Bowen Crescent • West Gosford NSW 2250 • Australie Tél. : +61 (0) 2 4372 8600 Télécopie : +61 (0) 2 4372 8603

© 2002 Belkin Components. Tous droits réservés. Tous les noms de marques sont ceux des marques commerciales déposées de leur propriétaire désigné. P74102em

 $\boxed{\frac{P74102 - em - F5U261 - man - 9 - 02. \text{qxd}}{9/24/02}}$  10:04 AM Page 9

# INHALTSVERZEICHNIS

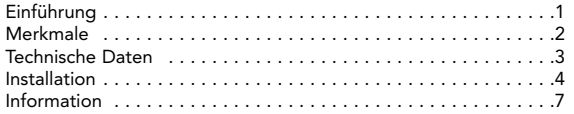

De

 $P74102$ -em-F5U261-man-9-02. $\frac{axd}{dx}$   $\left(\frac{9}{24}\right)$ 02 10:04 AM Page 10

## EINFÜHRUNG

Danke, dass Sie sich für den Kauf eines Belkin Hubs mit 4 Anschlüssen für USB 2.0 Hi-Speed zum Einbau in einen Laufwerkschacht entschlossen haben. Das Hub verfügt über vier ausgehende USB-Anschlüsse, die mit USB 2.0 Hi-Speed-Geräten und mit USB 1.1 Lowbis Full-Speed-Geräten kompatibel sind.

Das bedeutet, dass das Hub mit allen Ihren derzeitigen USB 1.1 Periphergeräten rückwärts kompatibel ist und gleichzeitig superschnelle Leistungsstufen der nächsten Generation von USB 2.0 Geräten ermöglicht, zu denen u.a. Scanner, Drucker, Massenspeichergeräte und Kameras mit hoher Auflösung gehören. Das Hub braucht kein Netzteil. Weitere Geräte mit zusätzlichen Hubs können daran angeschlossen werden, das sind bis zu 127 USB-Geräte an einem einzigen Anschluss. Das Hub hat eine mehrfarbige Status-LED für jeden einzelnen Anschluss und eine Haupt-LED für die Stromversorgung. Weitere Informationen finden Sie im Abschnitt "Technische Daten". Abb. 1

De

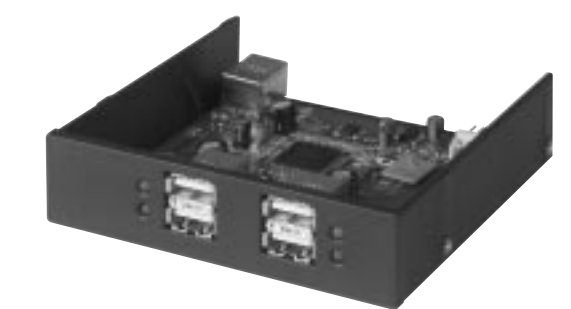

1

 $\left[ \frac{\text{P74102-em-F5U261-man-9-02.qxd}}{\text{P74102 10:04 AM Page 2}} \right]$ 

## MERKMALE

- USB 2.0 Hi-Speed kompatibel (Datenübertragungsrate von 1,5/12/480 Mbps)
- Rückwärtskompatibel mit USB 1.1 (Datenübertragungsrate von 1,5/12 Mbps)
- Windows® 98 SE, Me, 2000 und XP kompatibel
- USB-IF-Zulassung (USB Implementers Forum)
- Plug-and-Play-Funktionalität
- Hotswap-Fähigkeit der USB-Geräte
- Überstromerkennung und -schutz
- Anschlussstatus-LEDs
- Vier ausgehende 480-Mbps-Anschlüsse
- Größe passend für 3,5-Zoll-Laufwerkschacht
- Stromversorgung durch Computer

#### Packungsinhalt

- Hub mit 4 Anschlüssen für USB 2.0 Hi-Speed zum Einbau in Laufwerkschacht
- · USB "A" an "B" Gerätekabel
- Benutzerhandbuch

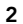

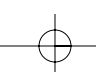

## TECHNISCHE DATEN

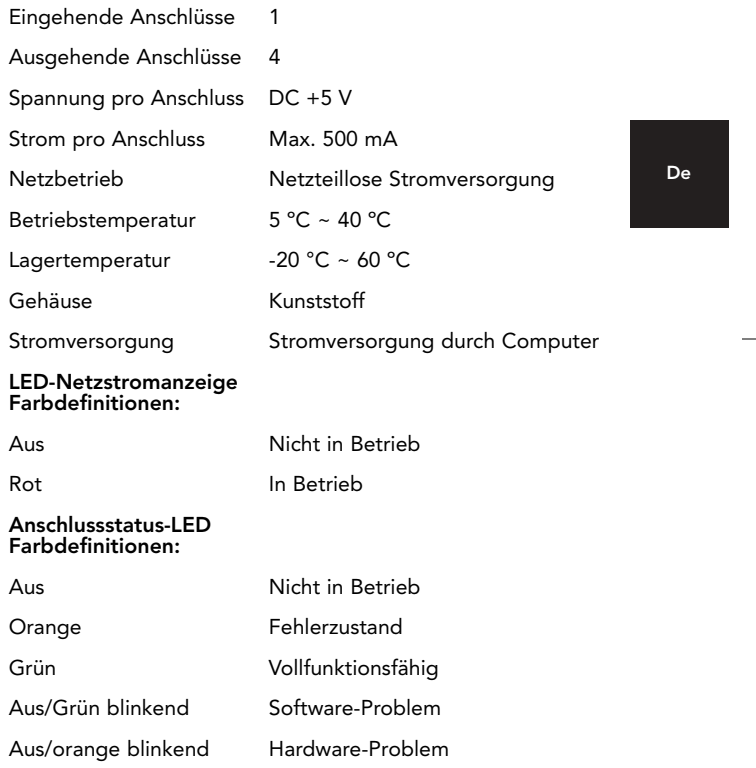

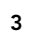

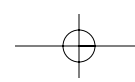

## $PP4102$ -em-F5U261-man-9-02.qxd  $\frac{1}{2}$ /24/02 10:04 AM Page 4

## INSTALLATION

- 1. Schalten Sie den Strom aus und entfernen Sie die Abdeckung von Ihrem Computer.
- 2. Nehmen Sie den Einschub in der Frontblende von einem leeren 3,5-Zoll-Laufwerkschacht und bauen Sie das Hub in den Laufwerkschacht ein (schlagen Sie in Ihrem Computer-Handbuch Informationen zum Einbau von Geräten im Laufwerkschacht nach). (Siehe Abb. 2.)

Abb. 2

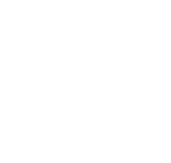

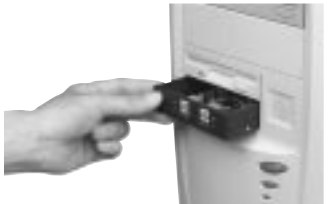

- 3. Stecken Sie ein kompatibles Stromverbindungsstück von der Stromversorgung Ihres Computers in das Stromverbindungsstück auf der Rückseite des Hubs. (Siehe Abb. 3.)
- Abb. 3

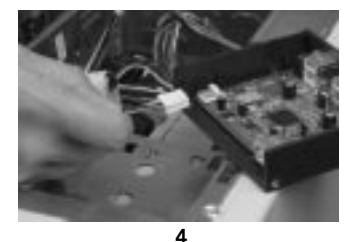

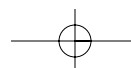

## INSTALLATION (FORTSETZUNG)

4. Stecken Sie das mitgelieferte USB-Kabel in das USB-Verbindungsstück auf der Rückseite des Hubs. (Siehe Abb. 4.) Stecken Sie das andere Ende des USB-Kabels in einen verfügbaren Anschluss an einer USB 2.0 Hi-Speed-Hostadapterkarte.

Abb. 4

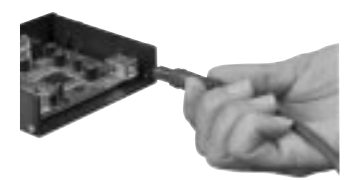

*Hinweis A: Das Hub muss an einem USB 2.0 konformem Host angeschlossen werden, damit der Hi-Speed-Betrieb (Datenübertragungsrate von 480 Mbps) möglich ist. Wenn das Hub muss an einem USB 1.1 konformem Host angeschlossen ist, überträgt es Daten im Low- bis Full-Speed-Betrieb (Datenübertragungsrate von 1,5 bzw. 12 Mbps).*

- 5. Bringen Sie die Abdeckung Ihres Computers wieder an und schalten Sie den Strom ein.
- 6. Ihr Windows Betriebssystem wird nun das Hub erkennen und die erforderlichen Treiber installieren. (Der Windows-Assistent für die Installation von neuer Hardware fordert Sie ggf. auf, Ihre Windows Installations-CD einzulegen, damit der Treiberinstallationsvorgang abgeschlossen werden kann.)

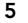

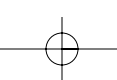

De

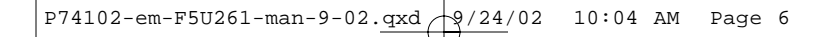

## INSTALLATION (FORTSETZUNG)

*Hinweis B - SEHR WICHTIG. USB 2.0 Hi-Speed-Hubtreiber sind im Lieferumfang der meisten USB 2.0 PCI-Upgrade-Karten enthalten und zusammen mit den PCI-Kartentreibern vorinstalliert. Wenn Sie eine Upgrade-Karte vor der Veröffentlichung der USB 2.0 Hi-Speed-Hubunterstützung gekauft haben, wenden Sie sich bitte an Ihren PCI-Kartenhändler für eine aktuelle Version des USB 2.0 Treibers. Der Belkin USB 2.0 Treiber unterstützt alle PCI-Karten des Wettbewerbs, die auf dem NEC-Hostcontroller basieren, mit Ausnahme der Karten von Adaptec. Die neuesten Belkin Treiber stehen Ihnen im Internet unter belkin.com zur Verfügung.*

7. Stecken Sie das USB A Verbindungsstück eines USB-Geräts oder eines weiteren Hubs in einen der ausgehenden Anschlüsse des Hubs im Laufwerkschacht. (Siehe Abb. 5.)

Abb. 5

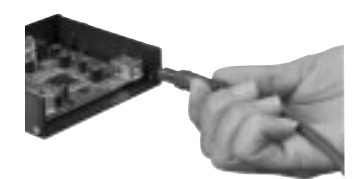

*Hinweis C: Beim erstmaligen Einstecken eines USB-Geräts in das Hub müssen u. U. die USB-Treiber für dieses Gerät erneut installiert werden. Das Gleiche gilt, wenn Sie das Gerät an einem anderen Anschluss am Hub anschließen.*

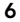

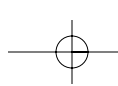

## INFORMATION

#### FCC-Erklärung

#### KONFORMITÄTSERKLÄRUNG MIT FCC-RICHTLINIEN FÜR ELEKTROMAGNETISCHE KOMPATIBILITÄT

Wir, Belkin Components, in 501 West Walnut Street, Compton, CA 90220, USA, erklären in eigener Verantwortung, dass dieses Produkt: F5U261

De

auf das sich diese Erklärung bezieht,

mit Abschnitt 15 der FCC-Richtlinien übereinstimmt. Der Betrieb unterliegt folgenden beiden Bedingungen: (1) Dieses Gerät darf keine gefährlichen Störungen verursachen und (2) dieses Gerät muss gegen alle empfangenen Störungen unempfindlich sein, einschließlich Störungen, die einen unerwünschten Betrieb zur Folge haben können.

#### CE-Konformitätserklärung

Wir, Belkin Components, erklären in eigener Verantwortung, dass das Gerät F5U261, auf das sich<br>diese Erklärung bezieht, die Allgemeine Emissionsnorm EN550022 1998 erfüllt, sowie die Allgemeinen<br>Immunitätsnormen EN550024 19

#### Belkin Components eingeschränkte Produktgarantie

Belkin Components garantiert, dass dieses Produkt für seine volle Nutzungsdauer frei von Material-<br>und Verarbeitungsfehlern ist. Wenn ein Defekt festgestellt wird, wird Belkin nach eigenem Ermessen<br>das Produkt kostenlos re

Diese Garantie gilt nicht, wenn das Produkt durch einen Unfall, Missbrauch oder falschen Gebrauch<br>beschädigt wurde oder das Produkt ohne vorherige schriftliche Genehmigung von Belkin modifiziert<br>bzw. die Belkin Seriennumme

DIE OBEN GENANNTE GARANTIE UND RECHTSBEHELFE SCHLIESSEN ALLE ANDEREN AUS, OB SCHRIFTLICH ODER MÜNDLICH, AUSDRÜCKLICH ODER STILLSCHWEIGEND. BELKIN ÜBERNIMMT<br>AUSDRÜCKLICH KEINE HAFTUNG FÜR STILLSCHWEIGENDE GARANTIEN, EINSCHLIESSLICH UNTER<br>ANDEREM GARANTIEN ZUR HANDELBARKEIT UND EIGNUNG FÜR EINEN BEST

Kein Belkin Händler, Vertreter oder Mitarbeiter darf irgendwelche Änderungen an, Erweiterungen an oder Zusätze zu dieser Garantie machen.

BELKIN ÜBERNIMMT KEINE HAFTUNG FÜR BESONDERE, NEBEN- ODER FOLGESCHÄDEN, DIE<br>DURCH EINEN GARANTIEBRUCH ENTSTEHEN. AUCH ÜBERNIMMT BELKIN KEINE HAFTUNG FÜR<br>ANDERE RECHTLICHE THEORIEN, EINSCHLIESSLICH UNTER ANDEREM GEWINNEINBU

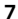

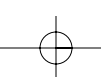

#### *Technische Unterstützung*

USA: 310.898.1100 Durchw. 2263 800.223.5546 Durchw. 2263 310.604.2089 (fax) techsupp@belkin.com Europa: 00 800 223 55 460 eurosupport@belkin.com Australien:1800 666 040

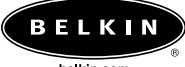

belkin.com

*Belkin Components* 501 West Walnut Street Compton • CA • 90220 • USA Tel: 310.898.1100 Fax: 310.898.1111

*Belkin Components, Ltd.* Express Business Park Shipton Way • Rushden • NN10 6GL Großbritannien Tel: +44 (0) 1933 35 2000 Fax: +44 (0) 1933 31 2000

## *Belkin Components B.V.*

Starparc Building • Boeing Avenue 333 1119 PH Schiphol-Rijk • Niederlande Tel: +31 (0) 20 654 7300 Fax: +31 (0) 20 654 7349

*Belkin Components Ltd.* 7 Bowen Crescent • West Gosford NSW 2250 • Australien Tel: +61 (0) 2 4372 8600 Fax: +61 (0) 2 4372 8603

© 2002 Belkin Components. Alle Rechte vorbehalten. Alle Warenzeichen sind eingetragene Warenzeichen ihrer jeweiligen aufgeführten Hersteller. P74102em

 $\boxed{\text{P74102-em-F5U261-man-9-02.}} \frac{\text{qxd}}{2} \frac{\text{q/24/02}}{2}$  10:04 AM Page 9

# **INHOUDSOPGAVE**

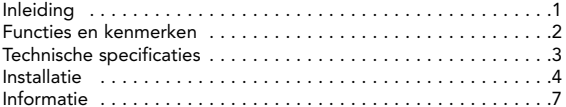

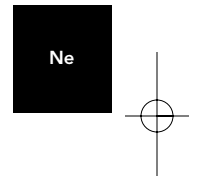

 $P74102$ -em-F5U261-man-9-02. $\frac{axd}{dx}$   $\left(\frac{9}{24}\right)$ 02 10:04 AM Page 10

## INLEIDING

Hartelijk dank dat u de Belkin Hi-Speed USB 2.0 schijfpositiehub met 4 poorten (de hub) hebt gekocht. De hub biedt u vier stroomafwaartse USB-poorten die zowel compatibel zijn met Hi-Speed USB 2.0-apparaten als Low- en Full-Speed USB 1.1-apparaten.

Dit wil zeggen dat de hub achterwaarts compatibel is met al uw huidige USB 1.1-randapparatuur en tegelijk ondersteuning biedt voor de uiterst snelle prestaties van USB 2.0-apparatuur van de volgende generatie, zoals scanners, printers, opslageenheden en hogeresolutiecamera's. De hub krijgt zelf voeding, wat trapsgewijze aansluiting van apparaten met extra hubs mogelijk maakt: op die manier kunt u maar liefst 127 USB-apparaten aansluiten op één poort. De hub is uitgerust met een meerkleurig statuslampje voor elke afzonderlijke poort en een aan/uit-lampje. Zie het gedeelte "Technische specificaties" voor meer informatie.

Ne

Afbeelding 1

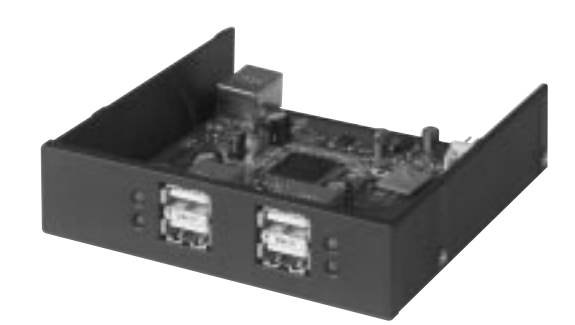

1

 $\left[\begin{array}{cccc} P74102\text{--}em-F5U261\text{--}man-9-02.\text{qxd} & 9/24/02 & 10:04 \text{~}AM & \text{Page} & 2 \end{array}\right]$ 

## FUNCTIES EN KENMERKEN

- Voldoet aan de Hi-Speed USB 2.0-specificatie (transmissiesnelheid 1,5/12/480Mbps)
- Achterwaarts compatibel met USB 1.1 (transmissiesnelheid 1,5/12Mbps)
- Compatibel met Windows® 98 SE, Me, 2000 en XP
- Erkend door het USB-IF (USB Implementers Forum)
- Plug-and-play functionaliteit
- Hot-swapping van USB-apparatuur mogelijk
- Overstroomdetectie en –beveiliging
- Lampjes voor poortstatus
- Vier 480-Mbps stroomafwaartse poorten
- Past in een 3,5-inch schijfpositie
- Krijgt voeding van de computer

#### Inhoud van het pakket

- Hi-Speed USB 2.0 schijfpositiehub met 4 poorten
- USB "A"-naar-"B"-aansluitkabel
- Gebruikershandleiding

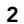

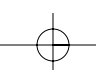
$\text{P74102-em-F5U261-man-9-02.}\ \text{Qxd} \rightarrow \text{P/24/02} \quad \text{10:04 AM} \quad \text{Page 3}$ 

### TECHNISCHE SPECIFICATIES

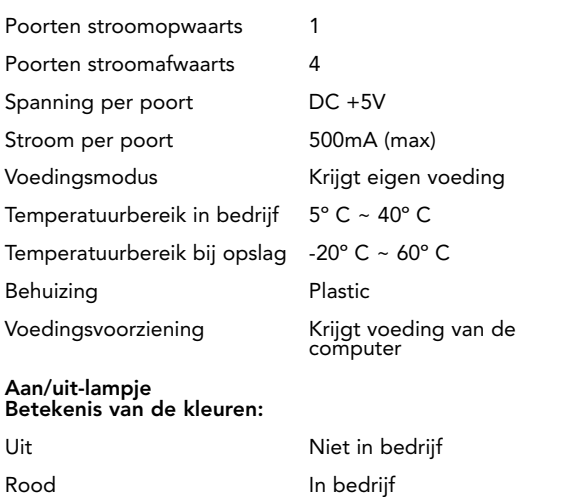

Lampje poortstatus Betekenis van de kleuren:

Uit Niet in bedrijf Oranjegeel Foutconditie Groen Volledig in bedrijf Knippert groen Software vraagt attentie Knippert oranjegeel Hardware vraagt attentie

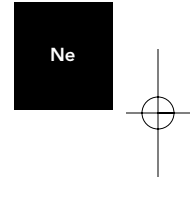

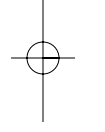

3

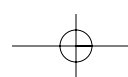

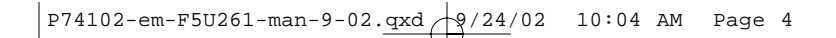

### INSTALLATIE

- 1. Schakel de voeding uit en verwijder de kap van de computer.
- 2. Verwijder het frontje uit de voorzijde van een lege 3,5-inch schijfpositie en installeer de hub in de schijfpositie (raadpleeg de handleiding bij de computer voor meer informatie over de installatie van apparatuur in de schijfpositie (zie afbeelding 2).

Afbeelding 2

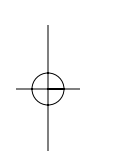

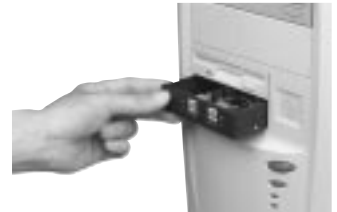

- 3. Steek een compatibele netvoedingsconnector van de netvoeding van de computer in de voedingsconnector aan de achterzijde van de hub (zie afbeelding 3).
- Afbeelding 3

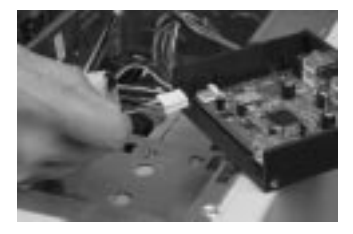

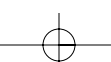

4

 $P74102$ -em-F5U261-man-9-02.qxd  $\frac{1}{2}$  /24/02 10:04 AM Page 5

### INSTALLATIE (VERVOLG)

4. Steek de meegeleverde USB-kabel in de USB-connector aan de achterzijde van de hub (zie afbeelding 4). Steek het andere eind van de USB-kabel in een beschikbare poort op een Hi-Speed USB 2.0-hostadapterkaart.

Afbeelding 4

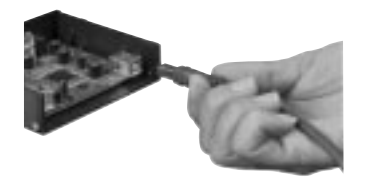

Ne

*Opmerking A: de hub kan alleen in de hogesnelheidstand (transmissiesnelheid van 480Mbps) werken als deze is aangesloten op een met USB 2.0 compatibele host. Als de hub is aangesloten een USB 1.1-host, werkt die alleen op lage snelheid of volledige snelheid (1,5Mbps of 12Mbps).*

- 5. Plaats de kap van de computer terug en schakel de computer in.
- 6. Het besturingssysteem Windows zal de hub nu herkennen en de benodigde stuurprogramma's installeren. (Mogelijk vraagt de "wizard Nieuwe hardware" van Windows u om de Windows Installatie-cd in het station te plaatsen om de installatie van het stuurprogramma te voltooien.)

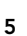

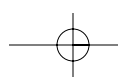

*Opmerking B, ZEER BELANGRIJK: bij de meeste USB 2.0 PCIupgradekaarten worden stuurprogramma's voor de Hi-Speed USB 2.0 hub geleverd en zij worden vooraf geïnstalleerd tegelijk met de stuurprogramma's voor PCI-kaarten. Als u een upgradekaart hebt gekocht voordat de hubondersteuning voor Hi-Speed USB 2.0-apparatuur beschikbaar kwam, moet u contact opnemen met de leverancier van de PCI-kaart voor een bijgewerkt USB 2.0-stuurprogramma. Het Belkin USB 2.0 stuurprogramma ondersteunt alle PCI-kaarten van andere leveranciers gebaseerd op de NEC-hostcontroller, met uitzondering van de kaarten van Adaptec. U vindt het meest recente stuurprogramma van Belkin op belkin.com.*

7. Steek de USB A-connector van een USB-apparaat, of een extra hub, in een van de stroomafwaartse poorten van de schijfpositiehub (zie afbeelding 5).

Afbeelding 5

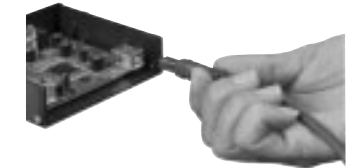

*Opmerking C: wanneer u voor het eerst een USB-apparaat aansluit op de hub, kan het zijn dat u de USB-stuurprogramma's voor dat apparaat opnieuw moet installeren. Evenzo kan het nodig zijn de stuurprogramma's opnieuw te installeren als u het apparaat verplaatst naar een andere poort op de hub.* 

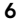

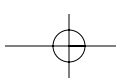

### INFORMATIE

#### FCC-verklaring

#### VERKLARING VAN CONFORMITEIT MET DE REGELS VAN DE FCC VOOR ELEKTROMAGNETISCHE COMPATIBILITEIT

Wij, Belkin Components, 501 West Walnut Street, Compton, CA 90220, verklaren er exclusief verantwoordelijk voor te zijn dat het product F5U261

waarop deze verklaring betrekking heeft:<br>voldoet aan deel 15 van de FCC-regels. De werking is onderworpen aan de<br>volgende twee voorwaarden: (1) dit apparaat mag geen schadelijke interferentie veroorzaken en (2) dit apparaat moet elke ontvangen interferentie accepteren, ook interferentie die mogelijk ongewenste werking veroorzaakt.

#### Verklaring van conformiteit CE

Wij, Belkin Components, verklaren er exclusief verantwoordelijk voor te zijn dat de F5U261, waarop<br>deze verklaring van toepassing is, voldoet aan Generic Emissions Standard EN550022 1998 en<br>Generic Immunity Standard EN5500

Ne

#### Beperkte garantie voor de levensduur op producten van Belkin Components

Belkin Components garandeert dat dit product tijdens de levensduur geen gebreken vertoont wat<br>betreft materiaal en vakmanschap. Wanneer een defect wordt geconstateerd, zal Belkin naar eigen<br>keuze het product repareren of k garantieperiode wordt geretourneerd, met vooruitbetaalde vervoerskosten, aan de officiële Belkin-dealer bij wie u het product hebt gekocht. Overlegging van het aankoopbewijs kan noodzakelijk zijn.

Deze garantie is niet van toepassing als het product is beschadigd als gevolg van een ongeluk,<br>misbruik, verkeerd gebruik of verkeerde toepassing; als het product zonder schriftelijke toestemming<br>van Belkin is gewijzigd; o

DE GARANTIE EN VERHAALSMOGELUKHEDEN DIE HIERVOOR ZIJN UITEENGEZET SLUITEN ENIGE<br>ANDERE GARANTIE OF VERHAALSMOGELUKHEDEN UIT, HETZU MONDELING OF SCHRIFTELIJK,<br>HETZIJ UITDRUKKELIJK OF IMPLICIET. BELKIN WIJST UITDRUKKELIJK EL BETREFFENDE DE VERKOOPBAARHEID OF GESCHIKTHEID VOOR EEN BEPAALDE TOEPASSING.

Geen enkele dealer, vertegenwoordiger of werknemer van Belkin is bevoegd tot wijziging, uitbreiding of aanvulling van deze garantie.

BELKIN IS NIET VERANTWOORDELIJK VOOR SPECIALE OF INCIDENTELE SCHADE OF GEVOLGSCHADE DIE HET RESULTAAT IS VAN SCHENDING VAN DE GARANTIE, OF ONDER ENIG<br>ANDER WETTELIJK STELSEL, DAARONDER MEDE BEGREPEN MAAR NIET BEPERKT TOT,<br>WINSTDERVING, BEDRIJFSONDERBRENING, GOODWILL, SCHADE AAN OF HERPROGRAMM GEBRUIKT MET BELKIN-PRODUCTEN.

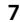

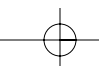

#### *Technische ondersteuning*

V.S.: 310.898.1100 tst. 2263 800.223.5546 tst. 2263 310.604.2089 (fax) techsupp@belkin.com Europa: 00 800 223 55 460 eurosupport@belkin.com Australië: 1800 666 040

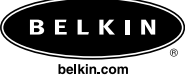

*Belkin Components* 501 West Walnut Street Compton • CA • 90220 • V.S. Tel: 310.898.1100 Fax: 310.898.1111

*Belkin Components, Ltd.* Express Business Park Shipton Way • Rushden • NN10 6GL Verenigd Koninkrijk Tel: +44 (0) 1933 35 2000 Fax: +44 (0) 1933 31 2000

#### *Belkin Components B.V.*

Starparc Building • Boeing Avenue 333 1119 PH Schiphol-Rijk • Nederland Tel: +31 (0) 20 654 7300 Fax: +31 (0) 20 654 7349

*Belkin Components Ltd.* 7 Bowen Crescent • West Gosford NSW 2250 • Australië Tel: +61 (0) 2 4372 8600

Fax: +61 (0) 2 4372 8603

© 2002 Belkin Components. Alle rechten voorbehouden Alle handelsnamen zijn gedeponeerde handelsmerken van de respectieve genoemde producenten. P74102em

### ÍNDICE

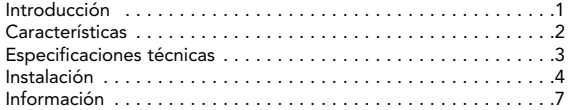

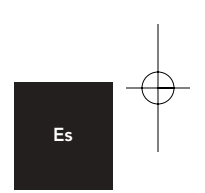

### INTRODUCCIÓN

Felicidades y gracias por adquirir el Concentrador Belkin USB 2.0 de alta velocidad y 4 puertos para bahía interna (el Concentrador). El Concentrador proporciona 4 puertos USB de bajada compatibles con los dispositivos USB 2.0 de alta velocidad, además de con los dispositivos USB 1.1.

Esto significa que el Concentrador mantiene la compatibilidad con todos los periféricos USB 1.1 de los que disponga, al tiempo que permite niveles de rendimiento ultra rápidos con los dispositivos de la siguiente generación de USB 2.0, incluyendo escáner, impresoras, dispositivos de almacenamiento masivo, y cámara de alta resolución. El Concentrador dispone de alimentación propia, lo que le permite la conexión en cascada de concentradores adicionales, de forma que puede conectar hasta 127 dispositivos USB en un único puerto. El Concentrador dispone de un LED con varios colores para cada puerto, y un LED principal para la alimentación eléctrica. Para obtener información adicional, consulte la sección "Especificaciones técnicas". Fig. 1

Es

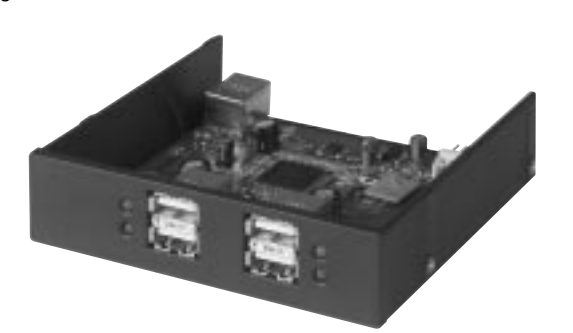

1

### CARACTERÍSTICAS

- Según la especificación USB 2.0 de alta velocidad (tasa de transferencia de datos 1.5/12/480Mbps)
- Compatible con dispositivos anteriores USB 1.1 (tasa de transferencia de datos 1.5/12Mbps)
- Compatibilidad con Windows® 98 SE, Me, 2000 y XP
- Aprobado por el Foro de implementadores de USB (USB-IF)
- Funcionalidad Plug-and-Play
- Opción de Intercambio en caliente de los dispositivos USB
- Detección y protección de sobre corriente
- LED indicadores de estado del puerto
- 4 Puertos de bajada de 480Mbps
- Del tamaño de una bahía de unidad de 3,5 pulgadas
- Alimentado por la fuente de alimentación del PC

#### Contenido del embalaje

- Concentrador USB 2.0 de alta velocidad y 4 puertos para bahía interna
- Cable de dispositivo USB "A" a "B"
- Manual del usuario

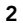

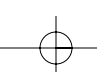

 $\text{P74102-em-F5U261-man-9-02.}\ \text{Qxd} \rightarrow \text{P/24/02} \quad \text{10:04 AM} \quad \text{Page 3}$ 

### ESPECIFICACIONES TÉCNICAS

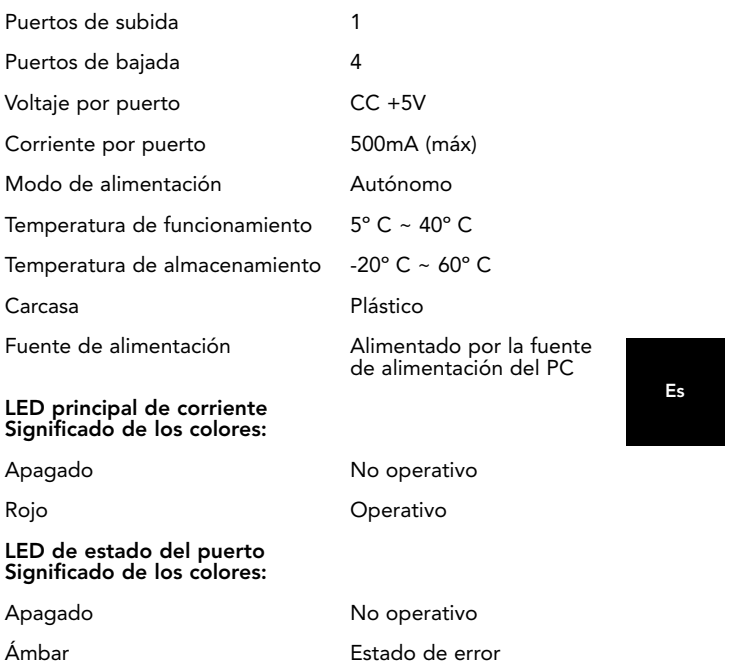

Verde Totalmente operativo

Intermitente apagado / verde Atención al software Intermitente apagado / ámbar Atención al hardware

3

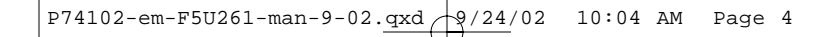

### INSTALACIÓN

- 1. Apague el PC y retire la cubierta del mismo.
- 2. Retire la tapa del panel frontal de una bahía vacía de 3,5 pulgadas e instale el Concentrador en la bahía de la unidad (consulte el manual del PC para obtener información sobre la instalación de dispositivos compatibles con la bahía de unidad). (Véase la Fig. 2)

Fig. 2

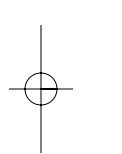

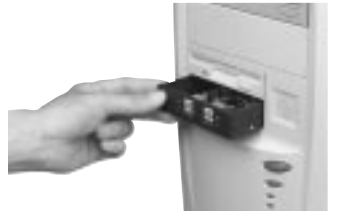

3. Conecte una toma de alimentación compatible de la fuente de alimentación del PC en el conector de corriente situado en la parte posterior del Concentrador. (Véase la Fig. 3)

Fig. 3

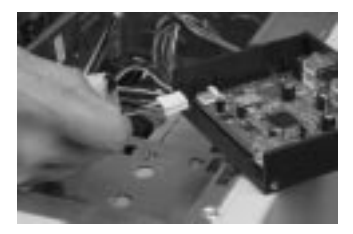

4

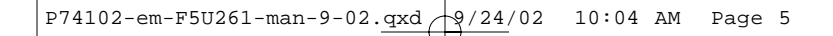

### INSTALACIÓN (CONTINUACIÓN)

4. Conecte el cable USB que se suministra en el conector USB situado en la parte posterior del Concentrador. (Véase la Fig. 4) Conecte el otro extremo del cable USB en un puerto disponible de una tarjeta adaptadora USB 2.0 de alta velocidad.

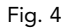

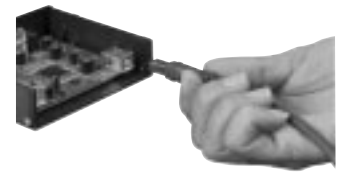

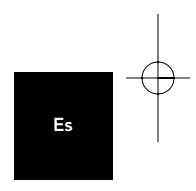

*Nota A: El Concentrador debe conectarse a un host USB 2.0 para poder trabajar en modo de alta velocidad (tasa de transferencia 480Mbps). Si el Concentrador se conecta a un host USB 1.1, funcionará únicamente en modo estándar (1,5 Mbps o 12 Mbps).*

- 5. Vuelva a colocar la cubierta del PC y conéctelo.
- 6. El sistema operativo Windows detectará el Concentrador e instalará los controladores necesarios. (En Windows, el "Asistente de instalación de hardware nuevo" podría solicitarle el CD de instalación de Windows para completar el proceso de instalación del controlador.

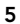

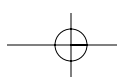

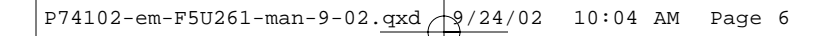

### INSTALACIÓN (CONTINUACIÓN)

*Nota B - MUY IMPORTANTE: Los controladores del concentrador USB 2.0 de alta velocidad se incluyen con la mayoría de las tarjetas de actualización PCI para USB 2.0, y se preinstalan con los controladores de tarjetas PCI. Si se adquirió una tarjeta de actualización antes del lanzamiento del soporte del concentrador USB 2.0 de alta velocidad, solicite al fabricante de la tarjeta PCI un controlador USB 2.0 actualizado. El controlador USB 2.0 de Belkin admite todas las tarjetas PCI de la competencia basadas en el controlador host NEC, con la excepción de las de Adaptec. Los controladores Belkin más recientes puede encontrarlos en belkin.com.*

7. Conecte el conector USB A de un dispositivo USB, o un concentrador adicional, en cualquiera de los puertos de bajada del Concentrador interno. (Véase la Fig. 5)

Fig. 5

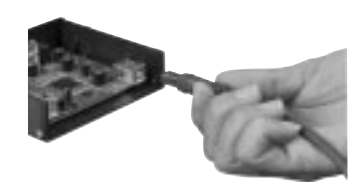

*Nota C: Cuando conecte un dispositivo USB en un concentrador por primera vez, quizás necesite volver a instalar los controladores USB de ese dispositivo. De igual forma, si desplaza el dispositivo a otro puerto del Concentrador, quizás sea necesario volver a instalar los controladores.*

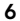

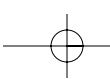

### INFORMACIÓN

#### Declaración de la FCC

#### DECLARACIÓN DE CONFORMIDAD CON LAS REGLAS DE LA FCC PARA COMPATIBILIDAD ELECTROMAGNÉTICA

Belkin Components, de 501 West Walnut Street, Compton, CA 90220, declaramos bajo nuestra exclusiva responsabilidad que el producto: F5U261

al que se refiere esta declaración:

Cumple el Apartado 15 de las reglas de la FCC. La operación está sujeta a las siguientes dos condiciones: (1) este dispositivo no puede provocar interferencias dañinas, y (2) este dispositivo debe aceptar toda interferencia recibida, incluidas las que puedan provocar operaciones no deseadas.

#### Declaración de conformidad de la CE

Nosotros, Belkin Components, declaramos bajo nuestra exclusiva responsabilidad que el equipo F5U261 al que se refiere esta declaración, está en conformidad con la Norma de emisiones genérica EN55022 1998 y con la Norma de inmunidad genérica EN550024 1998, EN61000-3-2, y EN61000-3-3.

#### Garantía ilimitada de los productos de Belkin Components Limited

Belkin Components garantiza que este producto carece de defectos de materiales y mano de obra durante toda su vida útil. Si se descubriese un defecto, Belkin podrá, a su elección, reparar o cambiar el producto sin cargo alguno, siempre que se devuelva durante el periodo de garantía, con los gastos de transporte prepagados, al distribuidor autorizado de Belkin al que se le compró el producto. Se podría solicitar una prueba de compra.

Esta garantía no es aplicable si el producto se ha dañado por accidente, abuso, uso incorrecto o aplicación inapropiada; si el producto se ha modificado sin el permiso escrito de Belkin; o si se ha suprimido o desfigurado alguno de los números de serie de Belkin.

LA GARANTÍA Y LAS REPARACIONES ESTABLECIDAS PREVIAMENTE SON EXCLUSIVAMENTE EN LUGAR DE TODAS LAS DEMÁS, YA SEAN ORALES O POR ESCRITO, EXPRESADAS O IMPLÍCITAS. BELKIN NIEGA ESPECÍFICAMENTE TODA RESPONSABILIDAD RESPECTO A CUALQUIER GARANTÍA IMPLÍCITA, INCLUIDAS, SIN LIMITACIÓN, LAS GARANTÍAS DE COMERCIABILIDAD Y ADAPTACIÓN A UN PROPÓSITO DETERMINADO.

Ningún distribuidor, agente o empleado de Belkin está autorizado para realizar modificaciones, ampliaciones o adiciones a esta garantía.

BELKIN NO ES RESPONSABLE DE DAÑOS ESPECIALES, ACCIDENTALES O CONSECUENCIA DEL INCUMPLIMIENTO DE LA GARANTIA, O BAJO CUALQUIER OTRA<br>TEORÍA LEGAL, INCLUIDO, PERO NO LIMITADO A, PÉRDIDA DE BENEFICIOS, TIEMPO DE<br>INACTIVIDAD, BUENA VOLUNTAD, DAÑOS O REPROGRAMACIÓN, O REPRODUCCIÓN<br>DE ALGÚ BELKIN.

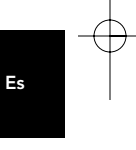

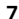

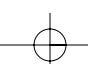

#### *Asistencia técnica*

EE.UU.: 310.898.1100 ext. 2263 800.223.5546 ext. 2263 310.604.2089 (fax) techsupp@belkin.com Europa: 00 800 223 55 460 eurosupport@belkin.com Australia: 1800 666 040

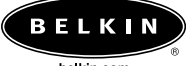

belkin.com

*Belkin Components* 501 West Walnut Street Compton • CA • 90220 • USA Tel: 310.898.1100 Fax: 310.898.1111

*Belkin Components, Ltd.* Express Business Park Shipton Way • Rushden • NN10 6GL Reino Unido Tel: +44 (0) 1933 35 2000 Fax: +44 (0) 1933 31 2000

### *Belkin Components B.V.*

Starparc Building • Boeing Avenue 333 1119 PH Schiphol-Rijk • Países Bajos Tel: +31 (0) 20 654 7300 Fax: +31 (0) 20 654 7349

*Belkin Components Ltd.* 7 Bowen Crescent • West Gosford NSW 2250 • Australia Tel: +61 (0) 2 4372 8600 Fax: +61 (0) 2 4372 8603

© 2002 Belkin Components. Reservados todos los derechos. Todos los nombres comerciales son marcas registradas de los respectivos fabricantes mencionados. P74102em

### INDICE

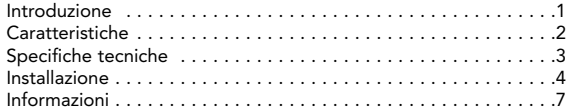

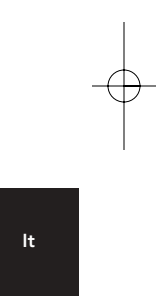

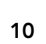

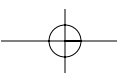

### INTRODUZIONE

Congratulazioni e grazie di aver acquistato l'hub del telaio dell'unità a 4 porte USB 2.0 ad alta velocità della Belkin. L'hub fornisce 4 porte USB downstream compatibili con i dispositivi USB 2.0 High-Speed e con tutti i dispositivi USB 1.1 a bassa o a massima velocità.

Ciò significa che l'hub è compatibile con tutte le precedenti periferiche USB 1.1 e nello stesso tempo garantisce i livelli di prestazione ultra-veloci dei dispositivi USB 2.0 della prossima generazione, compresi scanner, dispositivi di memorizzazione di massa e camere ad elevata risoluzione. L'hub è autoalimentato il che permette il collegamento a cascata con ulteriori hub, consentendo un numero di connessioni -da una singola porta- che può raggiungere 127 dispositivi USB. L'hub fornisce una spia LED di stato multicolore per ogni singola porta ed una spia di alimentazione principale. Per ulteriori informazioni, fare riferimento alla sezione "Specifiche tecniche".

Fig. 1

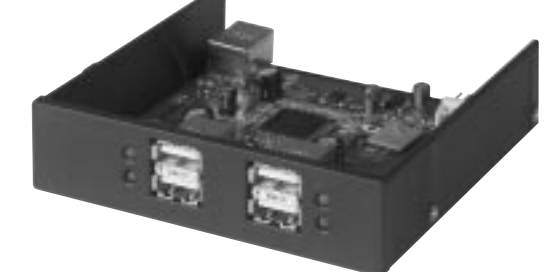

1

It

### CARATTERISTICHE

• USB 2.0 Hi-Speed (velocità dati 1.5/12/480Mbps)

conformità delle specifiche

- Compatibile con i precedenti modelli esistenti USB 1.1 (velocità dati 1.5/12Mbps)
- Compatibilità con Windows® 98 SE, Me, 2000 e XP
- Approvazione da parte dell'USB Implementers Forum (USB-IF)
- Funzionalità Plug-and-Play
- Capacità di scambio diretto fra memoria centrale e periferica dei dispositivi USB
- Rilevamento e protezione da sovracorrente
- Spie luminose sullo stato delle porte
- Quattro porte downstream da 480Mbps
- Dimensionamento compatibile con telaio di unità da 3,5 pollici
- Alimentato con l'alimentazione del computer

#### Contenuto della confezione

- Hub del telaio dell'unità USB 2.0 High-Speed a 4 porte
- Cavo del dispositivo USB "A" a "B"
- Manuale utente

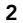

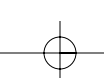

 $\frac{P74102-em-F5U261-man-9-02. \text{qxd}}{P}$  9/24/02 10:04 AM Page 3

### SPECIFICHE TECNICHE

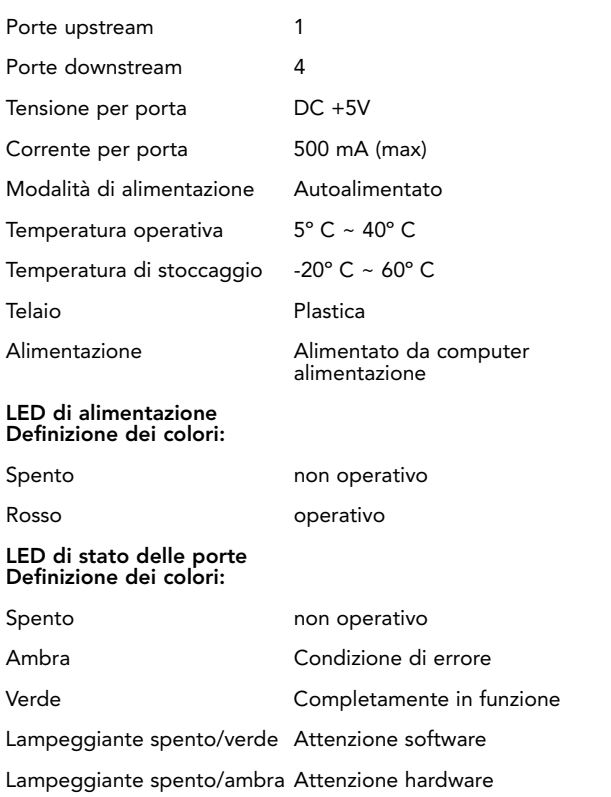

It

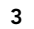

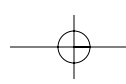

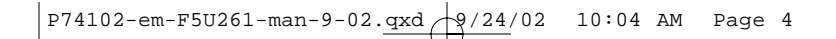

### INSTALLAZIONE

- 1. Spegnere l'alimentazione e togliere il pannello dal computer.
- 2. Togliere l'inserto del pannello anteriore dal telaio di un'unità vuota da 3,5 pollici ed installare l'hub nel telaio dell'unità (fare riferimento al manuale del computer per informazioni sull'installazione di dispositivi compatibili di telai di unità). (Vedi Fig. 2.)

Fig. 2

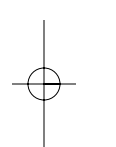

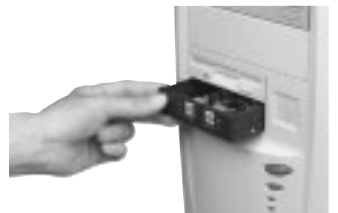

3. Attaccare un connettore di alimentazione compatibile dall'alimentazione del computer nel connettore di alimentazione sul retro dell'hub. (Vedi Fig. 3.)

Fig. 3

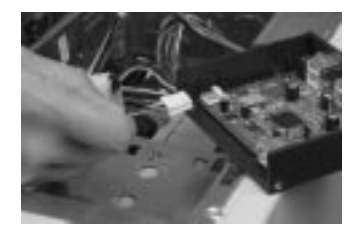

4

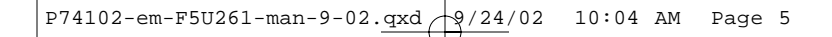

### INSTALLAZIONE (CONTINUA)

4. Connettere il cavo USB in dotazione nel connettore USB sul retro dell'hub. (Vedi Fig. 4). Connettere l'altra estremità del cavo USB in una porta disponibile sulla scheda dell'adattatore host dell'USB 2.0 High-Speed.

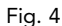

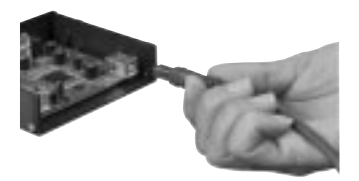

*Nota A: L'hub deve essere connesso ad un host USB 2.0 compatibile affinché possa funzionare in modalità highspeed (velocità dati 480 Mbps). Se l'hub è connesso ad un host USB 1.1 compatibile funzionerà solo a bassa velocità o alla massima velocità (1,5 Mbps o 12 Mbps).*

- 5. Riposizionare il pannello del computer e accendere l'alimentazione.
- 6. Il sistema operativo Windows rileverà ora l'Hub ed installerà i driver richiesti. (La "Guida di Installazione nuovo hardware" potrebbe richiedere di inserire il CD di installazione Windows per completare il processo di installazione).

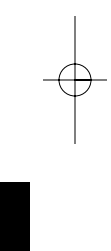

It

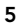

 $P74102$ -em-F5U261-man-9-02.qxd  $\frac{1}{2}$  /24/02 10:04 AM Page 6

### INSTALLAZIONE (CONTINUA)

*Nota B MOLTO IMPORTANTE: I driver dell'hub USB 2.0 High Speed sono inclusi nella maggior parte delle schede di aggiornamento PCI USB 2.0 e sono preinstallati con i driver della scheda PCI. Se si è acquistata una scheda di aggiornamento prima dell'uscita del supporto hub USB 2.0 High-Speed , richiedere al rivenditore della scheda PCI un driver USB 2.0 aggiornato. Il driver Belkin USB 2.0 supporta tutte le schede PCI della competizione basate sul controllore host NEC con l'eccezione di quelle fornite da Adaptec. Il driver Belkin più recente è disponibile sul sito belkin.com.*

7. Connettere un connettore USB A di un dispositivo USB, o hub addizionale, in una porta downstream dell'hub del telaio dell'unità. (Vedi Fig. 5.)

Fig. 5

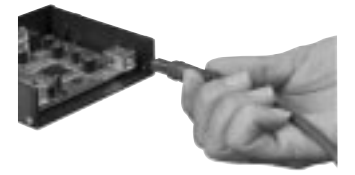

*Nota C: Quando si inserisce un dispositivo USB in un Hub per la prima volta potrebbe essere necessario reinstallare i driver USB di quel dispositivo. Allo stesso modo se si sposta il dispositivo su un'altra porta dell'hub, potrebbe essere necessario reinstallare i driver.*

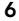

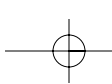

### INFORMAZIONI

#### Dichiarazione FCC

#### DICHIARAZIONE DI CONFORMITÀ CON LE REGOLAMENTAZIONI FCC PER LA COMPATIBILITÀ ELETTROMAGNETICA

La Belkin Components, con sede in 501 West Walnut Street, Compton, CA 90220, dichiara sotto la sua responsabilità che il prodotto: F5U261

è conforme alla Parte 15 della regolamentazione FCC. Il funzionamento è soggetto alle seguenti condizioni: (1) questo dispositivo non deve dare origine a interferenze dannose e (2) questo dispositivo deve accettare qualsiasi interferenza ricevuta, inclusa qualsiasi interferenza che possa causare un funzionamento non voluto.

#### Dichiarazione di Conformità CE

La Belkin Components, dichiara sotto sua responsabilità che il prodotto F5U261, a cui fa riferimento questa dichiarazione, è in conformità con lo Standard sulle emissioni generiche EN55022 1998 e con lo Standard di immunità generica EN550024 1998, EN61000-3-2 e EN61000-3-3.

#### Garanzia limitata a vita Belkin Components

La Belkin Components garantisce questo prodotto da difetti di materiali e manodopera per tutta la durata del prodotto stesso. Se viene scoperto un difetto, Belkin a sua discrezione riparerà o sostituirà il prodotto senza nessuna spesa a patto che venga reso durante il periodo di garanzia, con spese di trasporto prepagate, al rivenditore autorizzato Belkin da cui è stato acquistato. Può essere richiesta una prova di acquisto.

Questa garanzia non ha effetto se il prodotto è stato accidentalmente danneggiato, usato in modo non corretto o malamente o se è stato danneggiato da un'applicazione errata; se il prodotto è stato modificato senza il permesso scritto di Belkin; o se un numero di serie Belkin è stato eliminato o cancellato.

LA GARANZIA ED I RISARCIMENTI STABILITI DI CUI SOPRA ESCLUDONO TUTTI GLI ALTRI, ORALI O SCRITTI, ESPRESSI O IMPLICITI. BELKIN SPECIFICAMENTE NON RICONOSCE NESSUNA GARANZIA IMPLICITA, INCLUSE, SENZA LIMITAZIONI, GARANZIE DI COMMERCIABILITÀ E DI IDONEITÀ AD UNO SCOPO PARTICOLARE.

Nessun rivenditore, agente o dipendente Belkin è autorizzato ad apportare nessun cambiamento, estensione o aggiunta a questa garanzia.

BELKIN NON SI RITIENE RESPONSABILE DI NESSUN DANNO SPECIALE, CASUALE O CONSEQUENZIALE QUALE RISULTATO DI UNA INFRAZIONE QUALSIASI DELLA GARANZIA O IN BASE A QUALSIASI ALTRA TEORIA LEGALE, COMPRESO MA SENZA ESCLUDERNE ALTRI, PERDITA DI PROFITTO, TEMPI DI FERMO, AVVIAMENTO, DANNI DI RIPROGRAMMAZIONE O RIPRODUZIONE DI QUALSIASI PROGRAMMA O AI DATI IN MEMORIA O AI DATI USATI CON I PRODOTTI BELKIN.

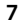

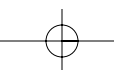

It

#### *Assistenza tecnica*

USA: 310.898.1100 est. 2263 800.223.5546 est. 2263 310.604.2089 (fax) techsupp@belkin.com Europa: 00 800 223 55 460 eurosupport@belkin.com Australia: 1800 666 040

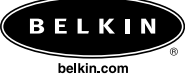

*Belkin Components* 501 West Walnut Street Compton • CA • 90220 • USA Tel: 310.898.1100 Fax: 310.898.1111

*Belkin Components, Ltd.* Express Business Park Shipton Way • Rushden • NN10 6GL Regno Unito Tel: +44 (0) 1933 35 2000 Fax: +44 (0) 1933 31 2000

### *Belkin Components B.V.*

Starparc Building • Boeing Avenue 333 1119 PH Schiphol-Rijk • Paesi Bassi Tel: +31 (0) 20 654 7300 Fax: +31 (0) 20 654 7349

*Belkin Components Ltd.* 7 Bowen Crescent • West Gosford NSW 2250 • Australia Tel: +61 (0) 2 4372 8600 Fax: +61 (0) 2 4372 8603

© 2002 Belkin Components. Tutti i diritti riservati. Tutti i diritti riservati. Tutti i nomi commerciali sono marchi registrati dei rispettivi produttori elencati. P74102em

## ÍNDICE

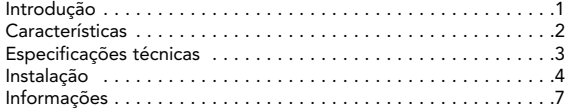

Pt

### INTRODUÇÃO

Obrigado por ter adquirido o hub interno de 4 portas USB 2.0 de alta velocidade da Belkin (o Hub). O hub oferece quatro portas USB a jusante compatíveis com dispositivos USB 2.0 de alta velocidade e dispositivos USB 1.1 de velocidade baixa e total.

Isto significa que o hub é compatível com todos os periféricos USB 1.1 actuais e os dispositivos USB 2.0 com elevados níveis de desempenho da próxima geração, incluindo digitalizadores, impressoras, dispositivos de armazenamento e câmaras de alta resolução. O hub tem alimentação automática, permitindo ligar dispositivos em cascata com hubs adicionais, para que possa ligar até 127 dispositivos USB numa porta. O hub tem um indicador luminoso com várias cores para cada porta individual e um indicador de luminoso de alimentação principal. Para mais informações, consulte a secção "Especificações técnicas".

Fig. 1

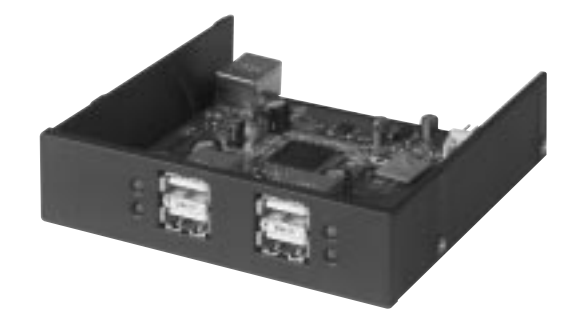

1

Pt

### CARACTERÍSTICAS

- Conformidade com a especificação Hi-Speed USB 2.0 (velocidades de dados de 1,5/12/480 Mbps)
- Compatível com USB 1.1 (velocidade de dados de 1,5/12Mbps)
- Compatível com Windows® 98 SE, Me, 2000 e XP
- Aprovação do USB Implementers Forum (USB-IF)
- Função de plug-and-play
- Capacidade de instalação instantânea de dispositivos USB
- Protecção e detecção de sobrecargas
- Indicadores luminosos de estado das portas
- Quatro portas a jusante de 480 Mbps
- Encaixável na baía de unidades de 3,5 polegadas
- Alimentado pela fonte de alimentação do computador

#### Conteúdo da embalagem

- Hub interno de 4 portas USB de alta velocidade
- Cabo de USB "A" para dispositivo "B"
- Manual do utilizador

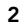

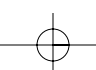

 $\sqrt{P74102-em-F5U261-man-9-02. \frac{qxd}{V}}$   $\sqrt{9/24/02}$  10:04 AM Page 3

## ESPECIFICAÇÕES TÉCNICAS

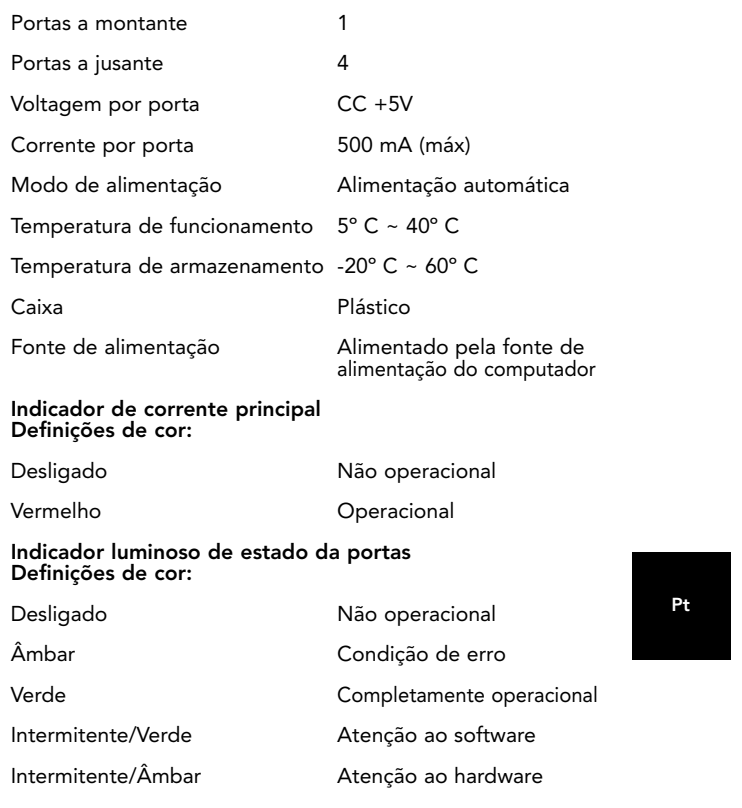

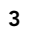

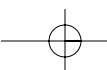

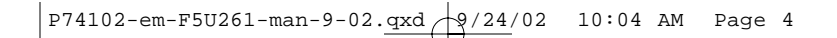

## INSTALAÇÃO

- 1. Desligue a corrente e remova a tampa do computador.
- 2. Remova a inserção do painel frontal de uma baía de unidades de 3,5 polegadas e instale o hub nessa baía de unidades de 3,5 polegadas (consulte o manual do computador para obter informações relacionadas com a instalação de dispositivos compatíveis com a baía de unidades de 3,5 polegadas). (Ver a Fig. 2.)

Fig. 2

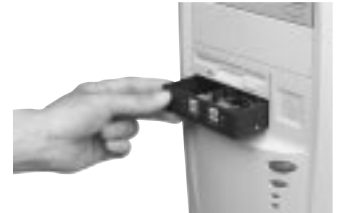

- 3. Ligue um conector de alimentação compatível da fonte de alimentação do computador ao conector de alimentação existente na parte posterior do hub. (Ver a Fig. 3.)
- Fig. 3

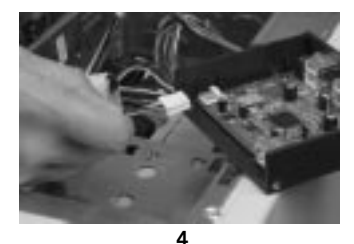

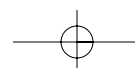

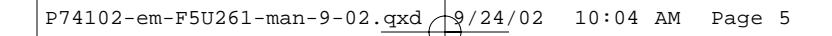

### INSTALAÇÃO (CONTINUAÇÃO)

4. Ligue o cabo USB fornecido ao conector USB existente na parte posterior do hub. (Ver a Fig. 4). Ligue a outra extremidade do cabo USB a uma porta disponível numa placa adaptadora USB 2.0 de alta velocidade.

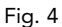

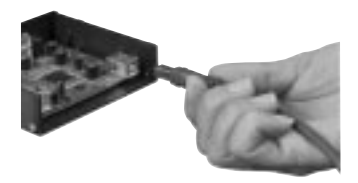

*Nota A: Tem de ligar o hub a um sistema anfitrião USB 2.0 compatível para funcionar no modo de alta velocidade (velocidade de dados de 480 Mbps). Se ligar o hub a um sistema anfitrião compatível com USB 1.1, funciona apenas em modo de velocidade baixa ou total (1,5 Mbps ou 12 Mbps).*

- 5. Reinstale a tampa do computador e ligue a corrente.
- 6. O sistema operativo Windows detecta o hub e instala os controladores necessários. (O "Assistente de instalação de hardware novo" do Windows pode pedir o CD de instalação do Windows para completar o processo de instalação dos controladores.)

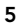

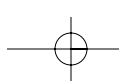

Pt

 $P74102$ -em-F5U261-man-9-02.qxd  $\frac{1}{2}$  /24/02 10:04 AM Page 6

### INSTALAÇÃO (CONTINUAÇÃO)

*Nota B—MUITO IMPORTANTE: Os controladores do hub USB 2.0 de alta velocidade estão incluídos na maioria das placas de actualização PCI USB 2.0 e são pré-instalados juntamente com os controladores da placa PCI. Se adquiriu uma placa de actualização antes do lançamento do suporte do hub USB 2.0 de alta velocidade, contacte o revendedor da placa PCI e peçalhe um controlador USB 2.0 actualizado. O controlador USB 2.0 da Belkin USB 2.0 suporta todas as placas PCI baseadas no controlador host da NEC, com excepção das placas da Adaptec. O controlador da Belkin mais recente está disponível em belkin.com.*

7. Ligue o conector USB A de um dispositivo USB ou um hub adicional a qualquer uma das portas a jusante do hub interno. (Ver a Fig. 5.)

Fig. 5

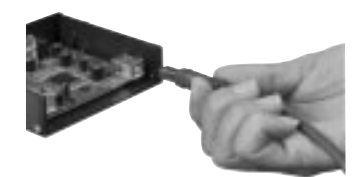

*Nota C: Quando ligar um dispositivo USB ao hub pela primeira vez, pode ser necessário reinstalar os controladores USB desse dispositivo. Do mesmo modo, se mover o dispositivo para outra porta do hub, pode ser necessário reinstalar os controladores.*

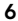

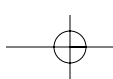

### INFORMAÇÕES

#### Declaração FCC

#### DECLARAÇÃO DE CONFORMIDADE COM AS REGRAS DA FCC RELACIONADAS COM A COMPATIBILIDADE ELECTROMAGNÉTICA

Nós, Belkin Components, sediada em 501 West Walnut Street, Compton CA 90220, EUA, declaramos sob nossa responsabilidade que o produto: F5U261

o produto a que se refere a presente declaração:

Está em conformidade com a Parte 15 das Regras da FCC. O funcionamento está sujeito às duas condições inframencionadas: (1) este dispositivo não pode provocar interferências prejudiciais, e (2) este dispositivo tem de aceitar qualquer interferência recebida, incluindo as interferências que possam provocar um funcionamento indesejável.

#### Declaração de conformidade da CE

Nós, Belkin Components, declaramos sob nossa responsabilidade que o F5U261, o produto a que se refere a presente declaração, está em conformidade com a Norma de Emissões Genéricas EN550022 1998 e a Norma de Imunidade Genérica EN550024 1998, EN61000-3-2 e EN61000-3-3.

#### Garantia do produto vitalícia limitada da Belkin Components

A Belkin Components garante vitaliciamente este produto contra defeitos de fabrico e de material. Se houver alguma avaria, a Belkin, de acordo com a sua vontade, reparará ou<br>substituirá gratuitamente o produto desde que seja devolvido durante o período de<br>garantia, com as despesas de transporte pré-pagas, ao adquiriu o produto. Pode ser necessária prova de compra.

Esta garantia não se aplica se o produto for danificado devido a um acidente, má utilização ou má aplicação; se o produto for modificado sem permissão por escrito da Belkin; ou se qualquer número de série da Belkin for removido ou danificado.

A GARANTIA E AS SOLUÇÕES SUPRAMENCIONADAS SÃO EXCLUSIVAS EM VEZ DE TODAS AS OUTRAS, QUER SEJAM ORAIS OU ESCRITAS, EXPRESSAS OU IMPLICITAS. A BELKIN<br>RENUNCIA ESPECIFICAMENTE A TODAS AS GARANTIAS IMPLÍCITAS, INCLUINDO MAS NÃO SE LIMITANDO, A GARANTIAS DE COMERCIALIZAÇÃO E ADEQUAÇÃO A FIM ESPECÍFICO.

Nenhum revendedor, agente ou empregado da Belkin está autorizado a fazer qualquer modificação, extensão ou adenda à presente garantia.

A BELKIN NÃO SE RESPONSABILIZA POR QUAISQUER DANOS ESPECIAIS, FORTUITOS OU CONSEQUENCIAIS RESULTANTES DE QUALQUER QUEBRA DE GARANTIA, OU SEGUNDO QUALQUER OUTRA TEORIA LEGAL, INCLUINDO MAS NÃO SE LIMITANDO A<br>LUCROS PERDIDOS, TEMPOS DE PARAGEM, INDULGÊNCIA, DANOS OU<br>REPROGRAMAÇÃO, OU REPRODUÇÃO DE QUAISQUER PROGRAMAS OU DADOS ARMAZENADOS OU UTILIZADOS COM OS PRODUTOS DA BELKIN.

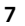

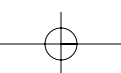

Pt

#### *Suporte técnico*

EUA: 310.898.1100 ext. 2263 800.223.5546 ext. 2263 310.604.2089 (fax) techsupp@belkin.com Europe: 00 800 223 55 460 eurosupport@belkin.com Austrália: 1800 666 040

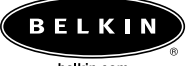

belkin.com

*Belkin Components* 501 West Walnut Street Compton • CA • 90220 • USA Tel: 310.898.1100 Fax: 310.898.1111

*Belkin Components, Ltd.* Express Business Park Shipton Way • Rushden • NN10 6GL Reino Unido Tel: +44 (0) 1933 35 2000 Fax: +44 (0) 1933 31 2000

### *Belkin Components B.V.*

Starparc Building • Boeing Avenue 333 1119 PH Schiphol-Rijk • Holanda Tel: +31 (0) 20 654 7300 Fax: +31 (0) 20 654 7349

*Belkin Components Ltd.* 7 Bowen Crescent • West Gosford NSW 2250 • Austrália Tel: +61 (0) 2 4372 8600 Fax: +61 (0) 2 4372 8603

© 2002 Belkin Components. Todos os direitos reservados. Todos os nomes comerciais são marcas registadas dos respectivos fabricantes listados. P74102em